## **Poradnik uzyskania dofinansowania udziału w konferencjach krajowych oraz zagranicznych**

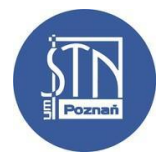

- 1. Studenckie Towarzystwo Naukowe (STN) może dofinansować aktywny udział studenta Uniwersytetu Medycznego im. Karola Marcinkowskiego w Poznaniu w stacjonarnej konferencji odbywającej się w kraju lub zagranicą. Student ubiegający się o dofinansowanie musi być członkiem Studenckiego Koła Naukowego działających w ramach STN.
- 2. Dofinansowaniu nie podlega:
	- 1) bierny udział w konferencji,
	- 2) udział w konferencji w formie online,
	- 3) udział w konferencji "International Congress of Young Medical Scientists" organizowanej przez STN w Poznaniu,
	- 4) opłata rejestracyjna konferencji odbywających się na terenie UMP i/lub organizowanych przez jednostki UMP.
- 3. W trakcie danego roku akademickiego można ubiegać się o dofinansowanie maksymalnie trzech konferencji krajowych i/lub zagranicznych.
- 4. **Faktury na podstawie których możliwe jest ubieganie się o zwrot muszą być wystawione na UMP** (również faktury za nocleg oraz drukowanie posterów):

Uniwersytet Medyczny im. Karola Marcinkowskiego w Poznaniu

ul. Fredry 10

61-701 Poznań

NIP: 777-00-03-104

- 5. Zwroty odbywają się wyłącznie na konto bankowe, dlatego należy dołączyć do dokumentów numer konta bankowego wraz z danymi.
- 6. Dofinansowanie może nie zostać przyznane z powodu nieterminowo złożonego wniosku lub wyczerpania funduszy przeznaczonych na ten cel.
- 7. Porady umieszczone na kolejnych stronach powinny pomóc w łatwiejszym wypełnianiu dokumentów w systemach elektronicznych uczelni, jednak ostateczna decyzja co do poprawności wypełniania należy do Działu Księgowości UMP i to uwagi Działu co do kształtu rozliczeń są decydujące.
- 8. Wszystkie pytania należy kierować należy w pierwszej kolejności kierować na maila: skarbnik.stn.ump@gmail.com

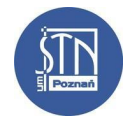

## **Konferencje krajowe**

- 1. Kwota dofinansowania, o której zwrot można się ubiegać to maksymalnie 300 zł w przypadku aktywnego udziału w konferencji krajowej.
- 2. Dofinansowanie może zostać przyznane jedynie na aktywny udział w konferencji, w trakcie których praca jest prezentowana po raz pierwszy.
- 3. Zwrot może obejmować:
	- 1) opłatę rejestracyjną,
	- 2) koszt dojazdu (dojazd samochodem nie jest uwzględniany),
	- 3) koszt wydrukowania plakatu/posteru,
	- 4) noclegi.
- 4. W celu otrzymania dofinansowania należy:
	- 1) **Złożyć podanie do Skarbnika STN w formie elektronicznej** na podany adres e-mail: [skarbnik.stn.ump@gmail.com](mailto:skarbnik.stn.ump@gmail.com)
	- 2) Podanie musi być złożone w nieprzekraczalnym terminie 2 tygodni przed planowanym wyjazdem.
	- 3) **Podanie musi zawierać:**
		- i. tytuł prezentowanej pracy,
		- ii. informacie o wydarzeniu (nazwa, miejsce, data),
		- iii. dane kontaktowe osoby aplikującej o dofinansowanie (imię, nazwisko, rok i kierunek studiów, numer indeksu, informacja o koncie w systemie EOD, adres e-mail, nr telefonu),
		- iv. nazwę reprezentowanego Studenckiego Koła Naukowego,
		- v. oświadczenie, że praca nie była wcześniej prezentowana (należy zaznaczyć tę informację w mailu, nie trzeba załączać skanów papierowych oświadczeń)

Podanie wystarczy napisać w treści maila np. korzystając z poniższego wzoru:

*Nazwa konferencji:*

*Miejsce i data:*

*Tytuł prezentowanej pracy:*

*Imię i nazwisko:*

*Kierunek i rok studiów:*

*Nr indeksu:*

*Informacja o koncie w systemie EOD: posiadam aktywne konto w systemie/nie posiadam aktywnego konta w systemie*

*Adres e-mail:*

*Nr telefonu:*

*Nazwa reprezentowanego Studenckiego Koła Naukowego:*

*Oświadczam, że praca nie była wcześniej prezentowana.*

4) Po otrzymaniu maila zwrotnego, który potwierdzi dostęp do Systemu EOD na WISUS należy wypełnić *Wniosek*, zgodnie z poniższą instrukcją

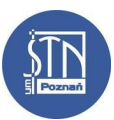

- i. W EOD wybieramy Kancelaria  $\longrightarrow$  Pismo wewnętrzne  $\longrightarrow$  delegacja krajowa, z listy Rodzaj pracownika/wnioskującego wybieramy "Student".
- ii. Wniosek należy wypełnić po kolei, zaznaczając pole "Nie chcę wskazywać własnych źródeł finansowania", a następnie pole "Źródła finansowania - inne jednostki" tak, jak na poniższych zrzutach ekranu.

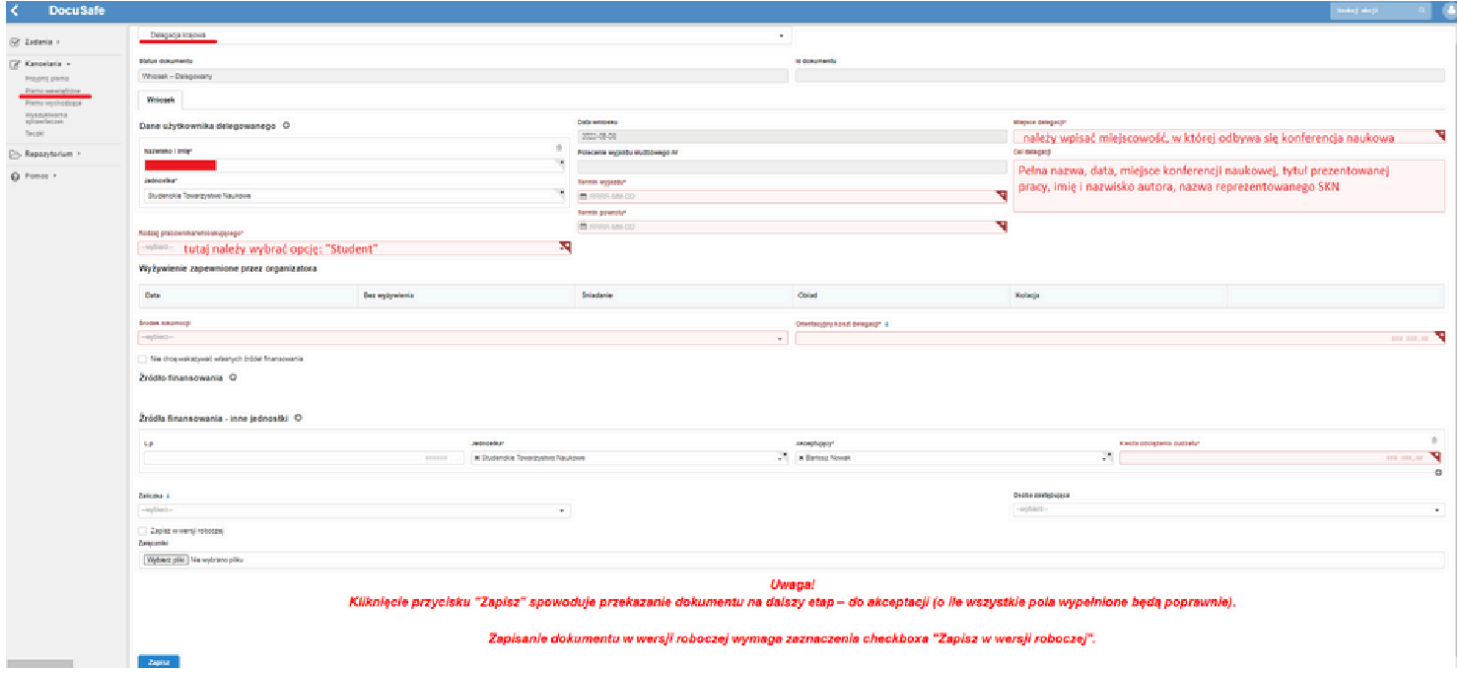

 $\blacktriangleright$  Nie chce wskazywać własnych źródeł finansowania Źródła finansowania - inne jednostki A

*Następnie należy wybrać:*

*-> Jednostka: Studenckie Towarzystwo Naukowe*

*-> Akceptujący: Imię i nazwisko aktualnego Skarbnika STN*

- iii. Wszystkie pola zaznaczone na czerwono muszą być bezwzględnie wypełnione.
- iv. Już na tym etapie przydatne będzie dodanie niezbędnych załączników. Całość należy załączyć w postaci 1 dokumentu (format pdf).
	- potwierdzenie aktywnego uczestnictwa w konferencji (np. certyfikat uczestnictwa, dyplom)
	- bilety PKP/autobusowe (wraz z ewentualnymi fakturami).

*Uwaga: Jeśli bilet jest na więcej niż jedną osobę należy pamiętać, aby odpowiednio opisać to z tyłu biletu np.: Bilet wykorzystano dnia XXX na podróż dwóch osób na trasie Y->Z. Na samym dole należy umieścić ręczne pospisy obydwu osób.*

Dodatkowo, jeśli mają wejść w skład delegacji:

- faktury za nocleg *(jeśli opłata dotyczy więcej niż jednej osoby, również należy opisać z tyłu)*
- faktury za uiszczenie opłaty konferencyjnej (wystawioną na UMP).
- v. W polu "orientacyjny koszt delegacji" należy wpisać dokładną kwotę zwrotu (maksymalnie 300 zł). Wpisana kwota powinna być zgodna z załączonymi plikami – nie wyższa niż suma kwot z załączonych dokumentów.
- 5) Po akceptacji *Wniosku* przez odpowiednie jednostki należy w EOD wypełnić *Rozliczenie*
	- (w systemie obok zakładki *Wniosek* pojawi się zakładka *Rozliczenie*)
		- i. należy wpisać daty i miejsce wyjazdu,

*Najpierw należy kliknąć w ikonę kalendarza. System pozwala wybrać godzinę zakończoną tylko na wielokrotność cyfry "5". Jeśli godziny, które powinny być tam umieszczone nie mieszczą się w tym schemacie to można je zmodyfikować najeżdżając kursorem na cyfrę do zmiany i ręcznie ją modyfikując.*

Przykład uzupełnienia na podstawie biletów kolejowych:

Szczegóły wyjazdu ©

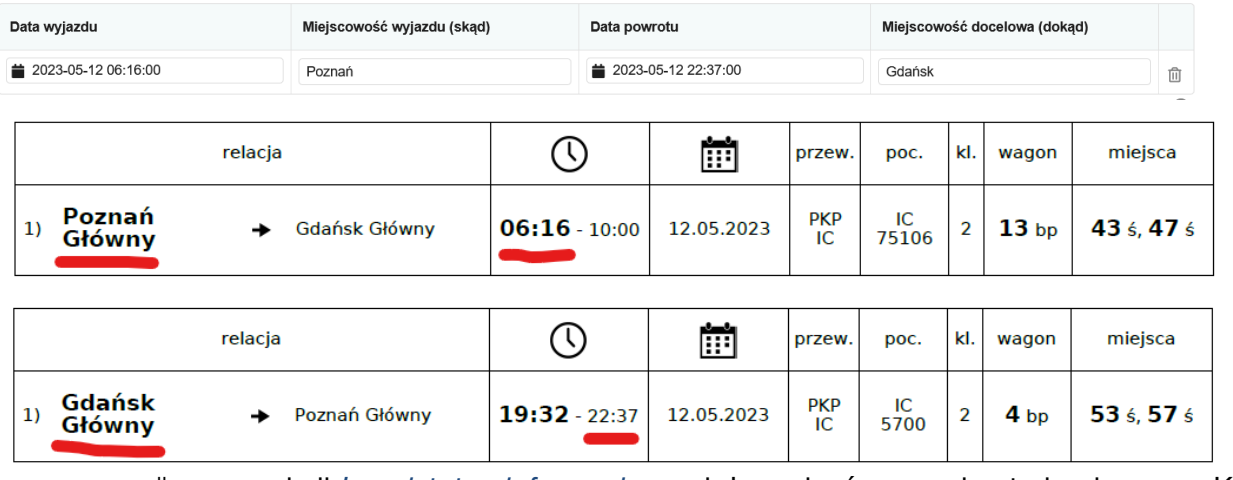

- ii. w sekcji *Inne istotne informacje* należy wpisać numer konta bankowego. Kwota w Rozliczeniu powinna być taka sama jak kwota wpisana we Wniosku.
- iii. Wszystkie pola zaznaczone na czerwono muszą być bezwzględnie wypełnione.
- iv. W przypadku dofinansowania wyłącznie przez STN:

STN nie dofinansowuje wyżywienia podczas delegacji krajowych, dlatego dla akceptacji wniosku przez system elektroniczny konieczne jest zmniejszenie diety o całą sumę wyliczoną przez formularz modyfikując liczbę śniadań, obiadów i kolacji tak jak na załączonym przykładzie. Ostatecznie pola wysokość diety i zmniejszenie diety muszą być sobie równe.

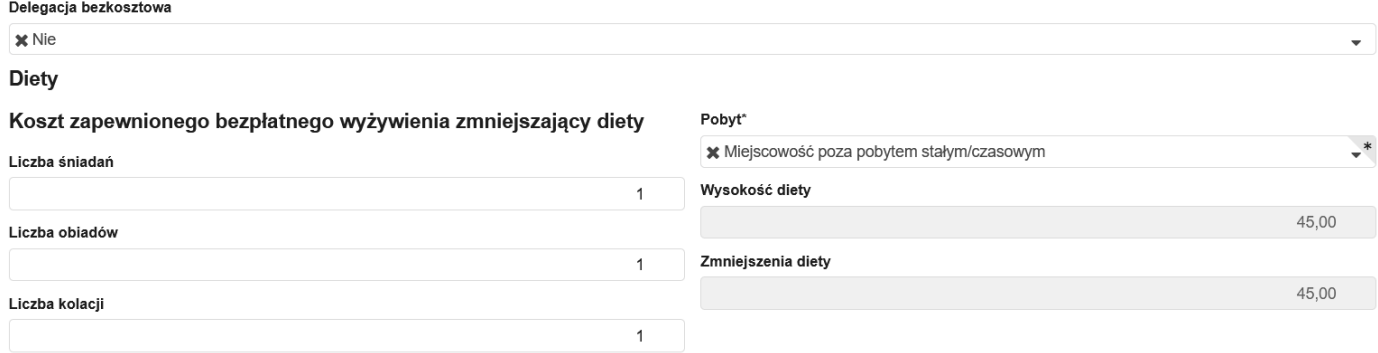

v. W polu "Akceptujący" - nie ważne czy jest to pole w zakładce "Wniosek" czy "Rozliczenie" musi być wpisane imię i nazwisko Skarbnika STN. Wpisanie w to pole innego nazwiska bardzo utrudnia późniejsze procedowanie delegacji i wydłuża czas od wypełnienia do otrzymania zwrotu.

- 6) Następnie należy dostarczyć do Punktu Obsługi Korespondencji, w Collegium Stomatologicum lub przy ul. Fredry 10, bilety i faktury na podstawie których student ubiega się o zwrot włożone w jedną foliówkę/teczkę, opisane imieniem i nazwiskiem i numerem ID dokumentu (pole znajduje się na górze delegacji i jest to ciąg cyfr opisanych jako *ID dokumentu*).
	- *i.* zawsze należy dołączyć oryginał biletów środku transportu **nawet jeżeli z powodu przekroczenia 300 zł nie jest możliwe otrzymanie za nie zwrotu***,*
	- ii. należy dołączyć oryginalne faktury (nie kopie dokumentów).
	- iii. warto też dołączyć potwierdzenia wykonania przelewu załączonych faktur,
	- iv. wszystkie wyżej wymienione faktury/dokumenty muszą być podpisane imieniem i nazwiskiem,
	- v. w przypadku zakupu biletów bez zniżki studenckiej, należy na każdym z biletów podpisać się i dopisać informację:
		- z powodu ukończenia 26. roku życia nie było możliwości zakupu biletu ze zniżką,
		- doszło do zagubienia legitymacji/nie posiadania jej przy sobie *(zwrot pełnego kosztu biletu nie będzie wtedy możliwy),*

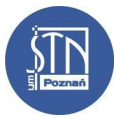

## **Konferencje zagraniczne**

- 1. Kwota dofinansowania to  $\frac{\text{maksymalnie}}{650 \text{ zł}}$  w przypadku aktywnego uczestnictwa w konferencji odbywającej się zagranicą.
- 2. Dofinansowanie może zostać przyznane jedynie na aktywny udział w konferencji, w trakcie których praca jest prezentowana po raz pierwszy.
- 3. Zwrot może obejmować:
	- 1) opłatę rejestracyjną,
	- 2) koszt dojazdu (dojazd samochodem nie jest uwzględniany),
	- 3) koszt wydrukowania plakatu/posteru,
	- 4) noclegi,
	- 5) w szczególnych przypadkach tzw. diety.
- 4. W celu otrzymania dofinansowania należy:
	- 1) Złożyć podanie do Skarbnika STN w formie elektronicznej na adres e-mail: [skarbnik.stn.ump@gmail.com](mailto:skarbnik.stn.ump@gmail.com)
	- 2) Podanie musi być złożone w nieprzekraczalnym terminie 4 tygodni przed planowanym wyjazdem.
	- 3) Podanie musi zawierać:
		- i. tytuł prezentowanej pracy,
		- ii. informacje o wydarzeniu (nazwa, miejsce, data),
		- iii. dane kontaktowe osoby aplikującej o dofinansowanie (imię, nazwisko, rok i kierunek studiów, numer indeksu, adres e-mail, nr telefonu)
		- iv. nazwę reprezentowanego Studenckiego Koła Naukowego,
		- v. oświadczenie, że praca nie była wcześniej prezentowana (prosimy o napisanie tej informacji w mailu, nie trzeba załączać skanów papierowych oświadczeń)

Podanie wystarczy napisać w treści maila np. korzystając z poniższego wzoru:

*Nazwa konferencji: Miejsce i data: Tytuł prezentowanej pracy: Imię i nazwisko: Kierunek i rok studiów: Nr indeksu: Adres e-mail: Nr telefonu: Nazwa reprezentowanego Studenckiego Koła Naukowego: Oświadczam, że praca nie była wcześniej prezentowana.*

5. W przypadku otrzymania dofinansowania Skarbnik STN sporządza pismo przewodnie do Działu Współpracy Międzynarodowej i Integracji Europejskiej i w mailu zwrotnym informuje o kolejnych krokach.